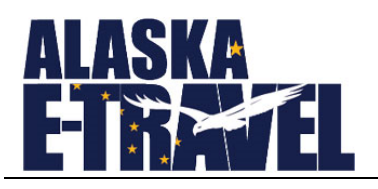

## **How to Log In to E‐Travel Online**

Enter URL: https://dof.doa.alaska.gov/dof/sabre/login in the address field of your Internet browser.

Enter your State of Alaska Enterprise User ID (LDAP) and Password information.

Click Login [Login].

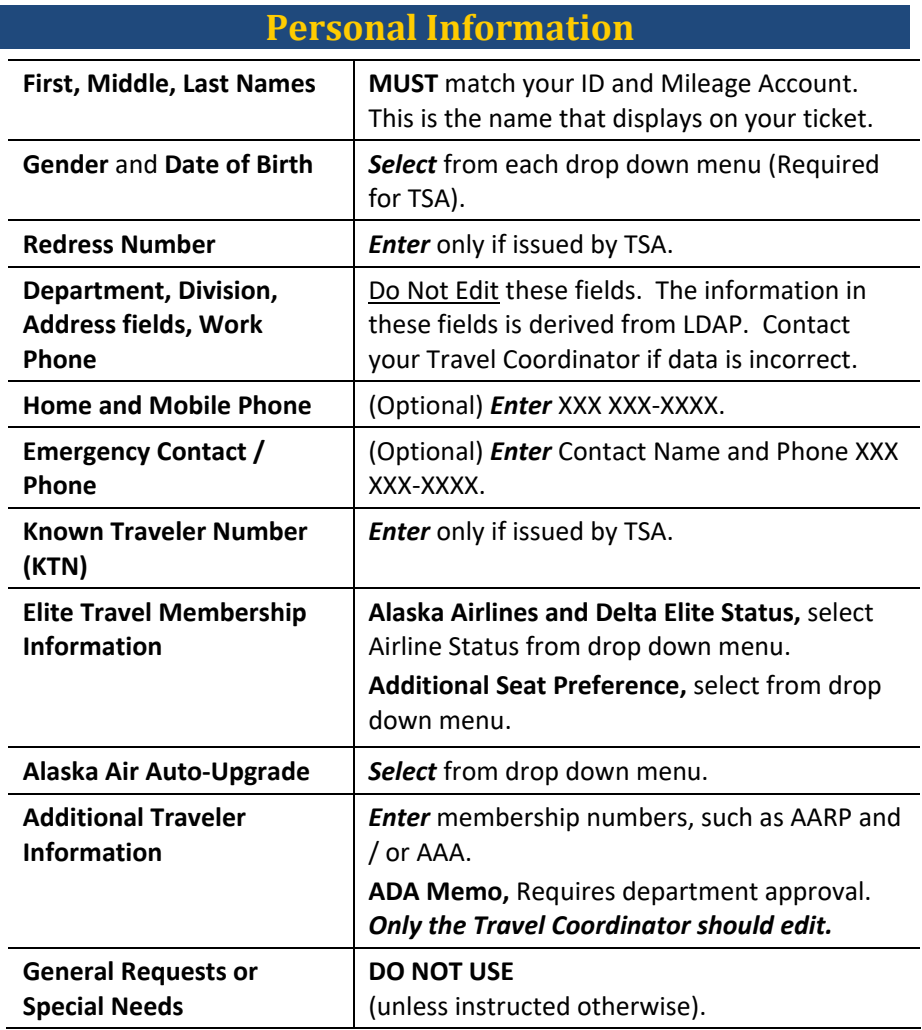

## **Display Preferences**

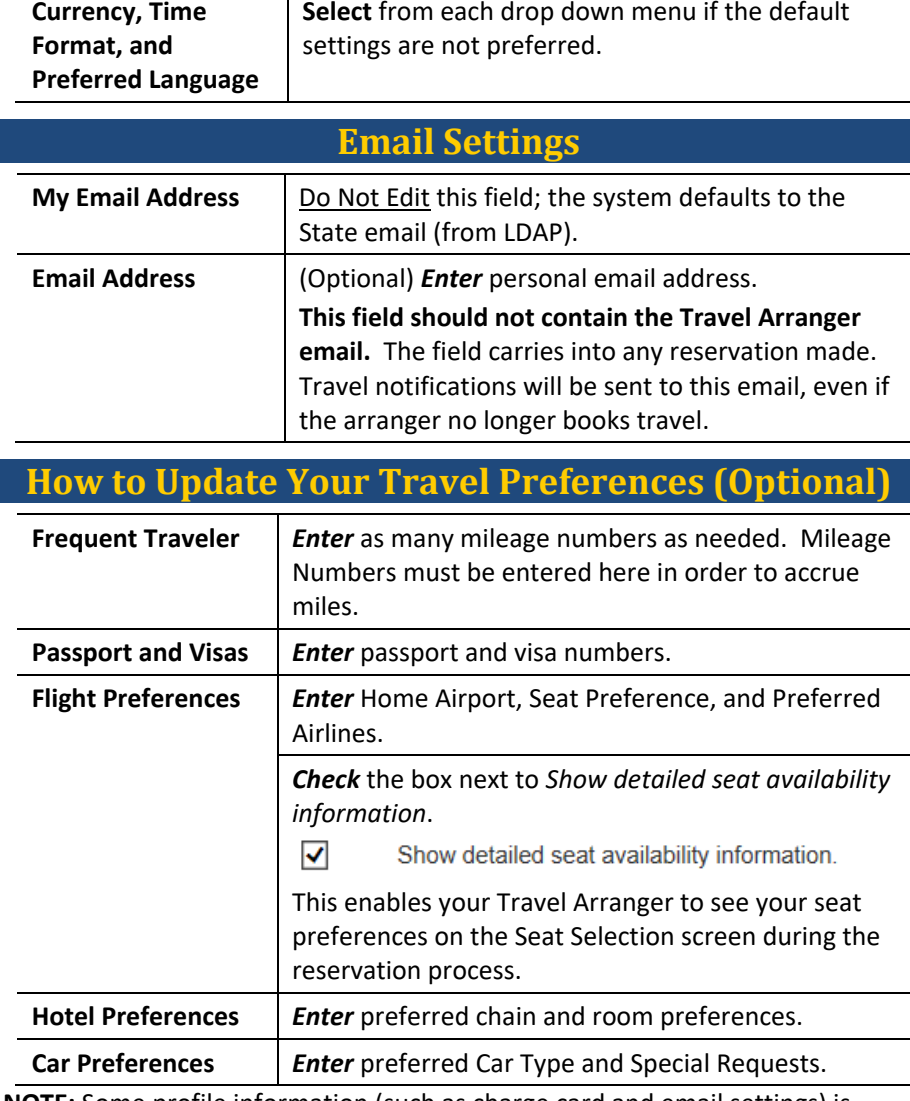

**NOTE:** Some profile information (such as charge card and email settings) is obtained from other state systems. Contact your Travel Coordinator if data is incorrect.